# Anwendungshinweise Anwendungshinweise

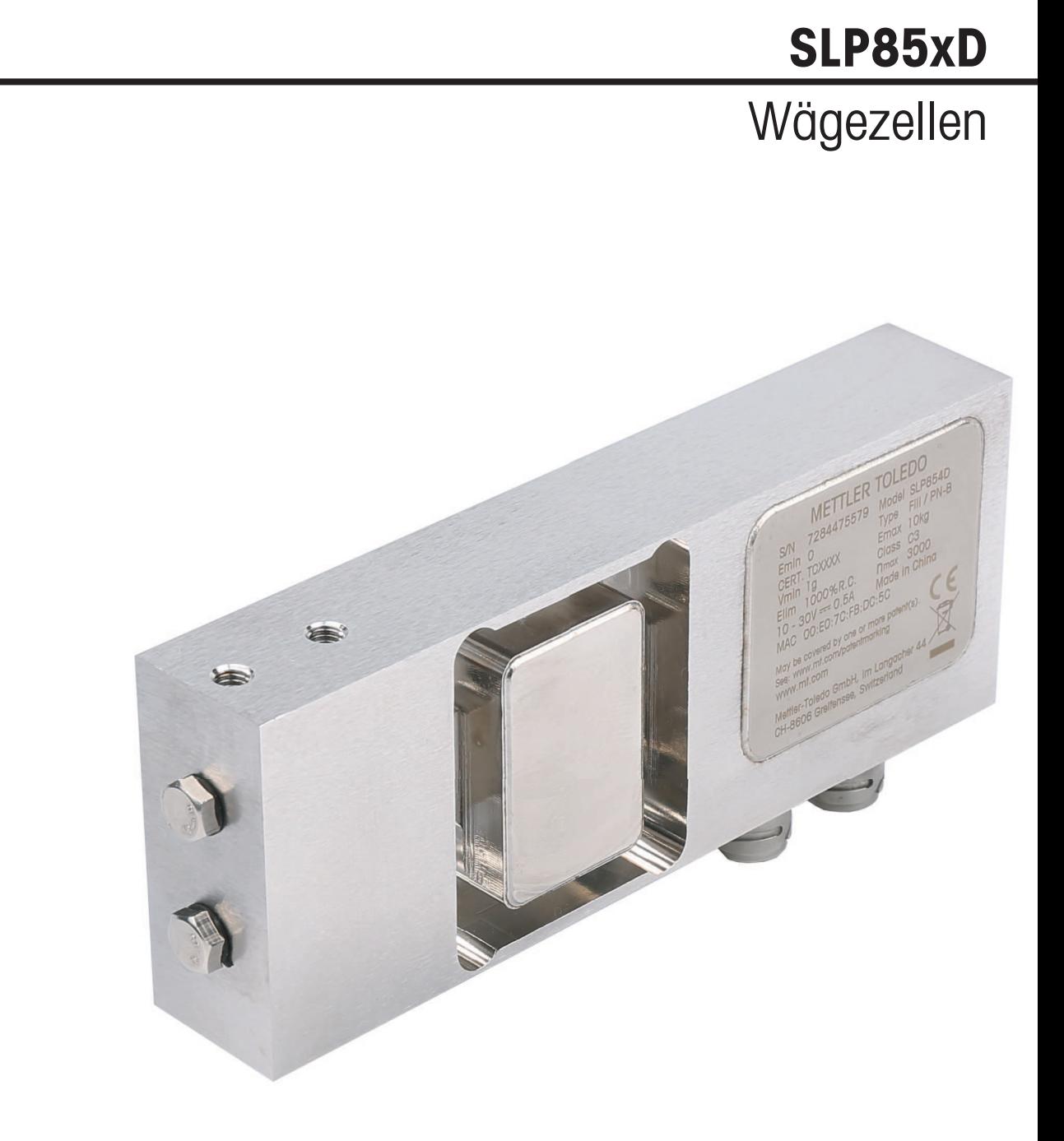

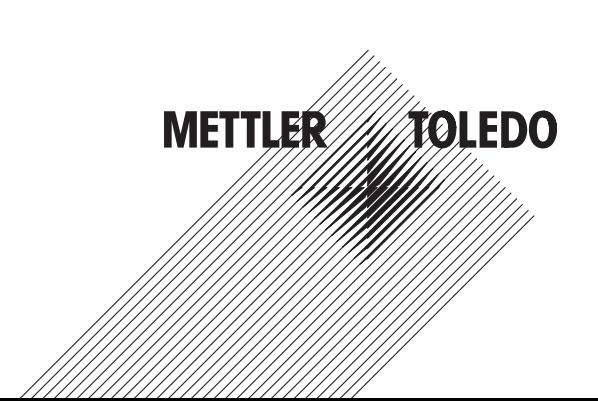

# **Inhaltsverzeichnis**

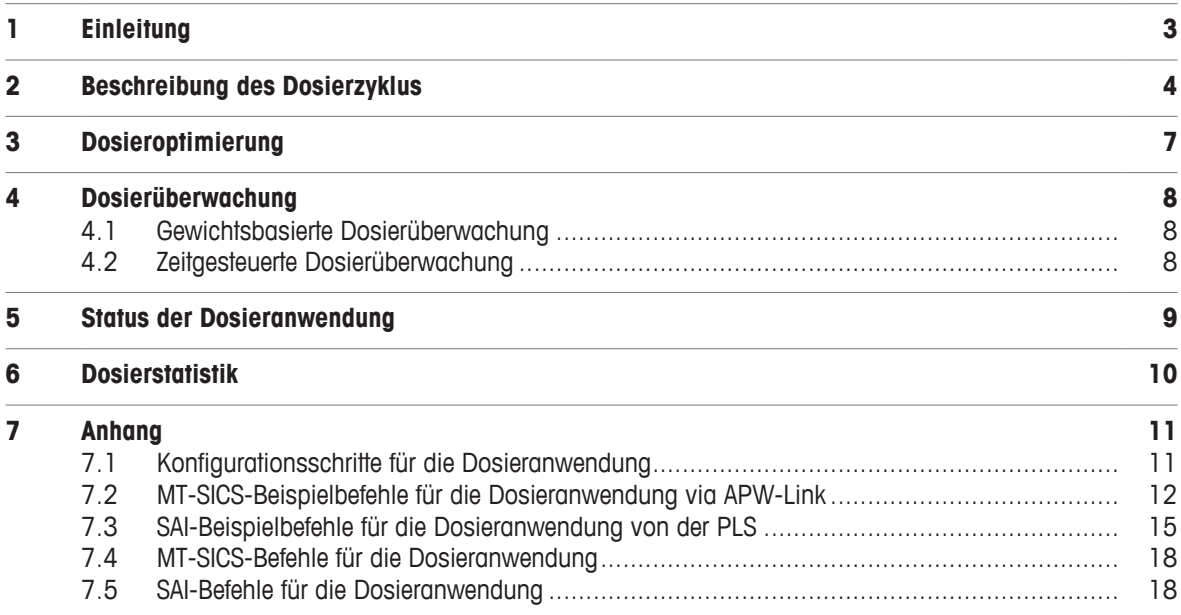

# **1 Einleitung**

Die folgenden SLP85xD-Wägezellenmodule sind mit einer integrierten Dosieranwendung ausgestattet:

- SLP852D
- SLP854D

Diese Dosieranwendung kann mittels Softwarebefehlen so konfiguriert werden, dass die dosierte Menge das Zielgewicht (oder den Toleranzbereich) innerhalb der kürzesten möglichen Zeit erreicht. Nachdem die Wägezelle konfiguriert ist, kann sie die Dosieranwendung steuern oder die Steuerung (z. B. eine PLS) bei der Steuerung der Dosieranwendung unterstützen.

Folgende Parameter können in einer Dosieranwendung konfiguriert werden:

- "Zielgewicht" mit oberen und unteren Toleranzen
- "Taragewicht" mit oberen und unteren Toleranzen
- Gewichtswert der "Abschaltpunkte" und die Digitalausgänge, die bei einem bestimmten Abschaltpunkt aktiviert werden.
- "Materialdosierzeit" zur Erfassung von Dosiermaterial, das sich noch in der Luft befindet, nachdem das letzte Dosierventil geschlossen wurde
- "Stabilisierungsbedingungen" für die Bestätigung des endgültigen, stabilen Dosierergebnisses
- "Nachdosierzeit", wenn die dosierte Menge unterhalb des Toleranzbereichs des Zielgewichts liegt
- "Entleer"- and "Null"-Dauer zur Festlegung der Zeitspannen zum Entfernen des dosierten Produkts von der Wägeplattform und Ausgabe des Nullstellungsbefehls

Zusätzlich zur Festlegung der Zeit- und Gewichtswerte des Dosierzyklus kann die Wägezelle auch so konfiguriert werden, dass die Abschaltpunkte automatisch optimiert werden können, damit das Zielgewicht innerhalb der kürzesten möglichen Dosierzeit erreicht wird.

Eine weitere Konfigurationsoption ermöglicht die aktive Überwachung des Dosierzyklus hinsichtlich Gewichtszunahme und Zeitdauer, damit die Wägezelle Fehlermeldungen ausgeben kann, wenn ein Teil des Dosierzyklus – ermittelt auf Grundlage der erwarteten Zeit- und Gewichtsbedingungen – nicht ausgeführt wird.

# **2 Beschreibung des Dosierzyklus**

Die nachstehenden Abbildung zeigt den vollständigen Dosierzyklus, der folgende Phasen umfasst:

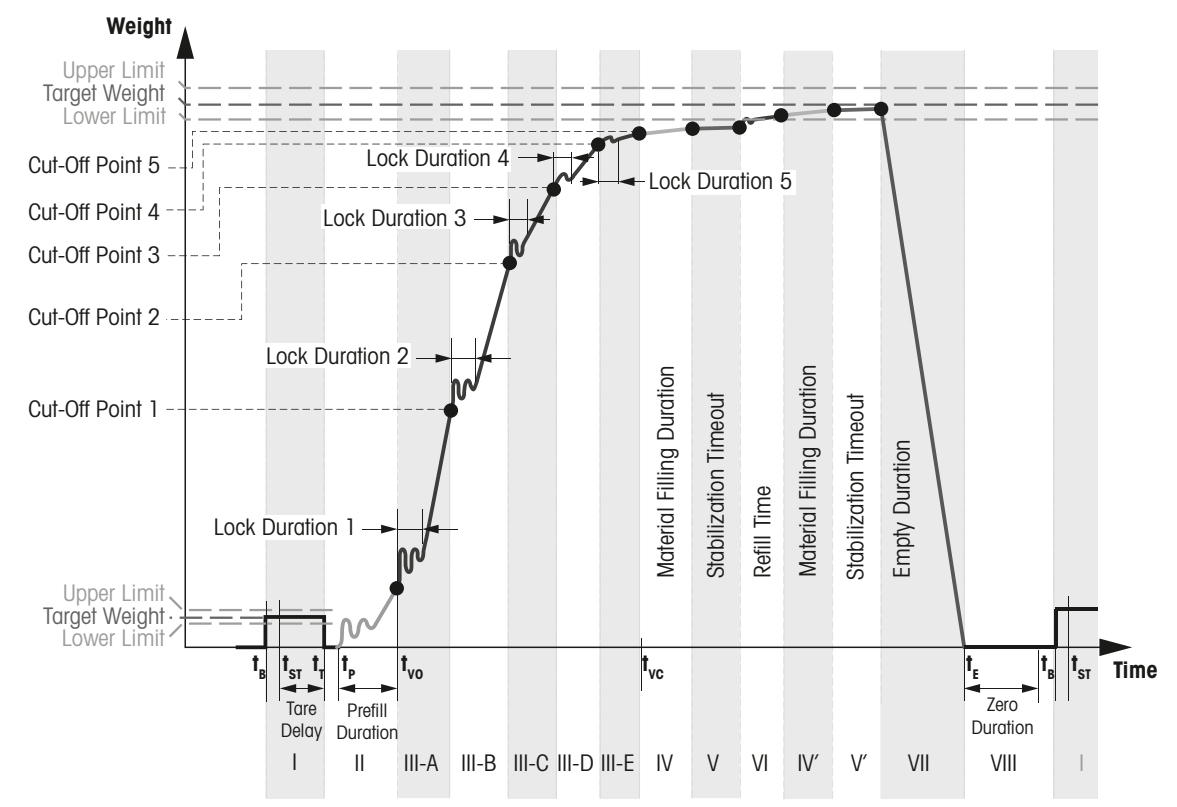

## **Phase I**

Zum Zeitpunkt t<sub>e</sub> wird der Behälter auf die Wägeplattform gestellt und die Wägezelle mit einem Startgewicht belastet (dem Taragewicht). Während dieses Prozesses prüft das Steuerungssystem, ob ein Behälter kommt oder nicht.

Nachdem festgestellt wurde, dass die Wägezelle sich in der richtigen Position für den Beginn des Dosiervorgangs befindet, sendet das Steuerungssystem einen Befehl oder Impuls "Dosieren beginnen" an die Wägezelle, und zwar zum Zeitpunkt  $t_{ST}$ . Dann startet die automatische Dosiersequenz.

Nach diesem Startvorgang fährt die Anwendung mit den folgenden Schritten fort:

- Rücksetzen des Inhaltes des Statusregisters der Anwendung.
- Wenn das Zielgewicht als "0" konfiguriert wurde oder keine Abschaltpunkte aktiviert sind (Phase III), wird der Dosierzyklus abgebrochen. Andernfalls läuft der automatische Tarierprozess ab.

Die automatische Tarierfunktion kann aktiviert werden, wenn der Dosierprozess auf Grundlage des Nettogewichts gesteuert wird. Beruht die Steuerung auf dem Bruttogewicht, kann diese Funktion inaktiv belassen werden.

Während des automatischen Tarierprozesses gibt es zwei mögliche Zustände:

- Ist die automatische Tarierfunktion deaktiviert, wird der Dosierprozess auf Grundlage des Bruttogewichts gesteuert, also wird dieser Prozess übersprungen.
- Ist die automatische Tarierfunktion aktiviert, wartet die Wägezelle eine vordefinierte Zeitspanne und fährt zum Zeitpunkt  $t_T$  mit folgenden Schritten fort:
	- Sind die unteren und oberen Toleranzen als "0" definiert, wird das Behältergewicht direkt tariert.
	- Liegt das Behältergewicht unterhalb der Untergrenze oder oberhalb der Obergrenze, wird der Dosierzyklus abgebrochen.
	- Andernfalls wird das Behältergewicht tariert.

## **Phase II**

Die Vordosierfunktion kann aktiviert werden, um zu verhindern, dass die Flüssigkeit in der Flasche aufschäumt. Dazu wird das Dosierventil mit der niedrigsten Dosiergeschwindigkeit für die Dauer des Vordosiervorgangs aktiviert.

Während des Vordosierens gibt es zwei mögliche Zustände:

- Ist Vordosieren deaktiviert, wird dieser Prozess übersprungen.
- Ist Vordosieren aktiviert, bleibt das entsprechende Ventil für das Befüllen des Behälters mit sehr langsamer Geschwindigkeit wirksam, damit es während des Vordosierens nicht zu Schaumbildung kommt.

Nach Abschluss des Vordosierens fährt die Anwendung mit den normalen Dosierphasen fort.

#### **Phase III (bis zu fünf Unterphasen)**

Die normalen Dosierphasen sind Teil der Dosieranwendung, und es können bis zu fünf Abschaltpunkte festgelegt und konfiguriert werden. Diese Abschaltpunkte bilden die verschiedenen Dosierarten, von Grob- bis Feindosierung Die Ausgabeschnittstellen sind so konfigurierbar, dass sie bestimmte Dosierventile – und damit die Dosieranwendung – steuern.

Der Benutzer kann bis zu fünf Unterphasen konfigurieren, indem er der entsprechenden Phase einen oder mehrere Ausgangsports zuweist.

Für jede aktive Unterphase bleibt/bleiben der/die zugewiesene(n) Ausgangsport(s) während der Dosierphase hochpegelig. Zu Beginn jeder Unterphase verhindert die "Sperrdauer", dass der Durchfluss aufgrund von Lastspitzen zu früh abgeschaltet wird. Erreicht das aktuelle Gewicht den entsprechenden Abschaltpunkt, wird/werden der/die zugewiesene(n) Port(s) abgeschaltet.

Unterphasen müssen in der richtigen Reihenfolge konfiguriert werden ( $1 \rightarrow 2 \rightarrow 3 \rightarrow 4 \rightarrow 5$ ) und wenn eine Unterphase deaktiviert wird, wird/werden auch die nachfolgende(n) Unterphase(n) übersprungen.

Nach der normalen Dosierphase fährt die Anwendung mit der Wartezeit für in der Luft befindliches Material fort.

#### **Phase IV**

Nach der letzten Dosierung wird das Ventil geschlossen, aber es befindet sich noch etwas Material in der Luft. Dieses muss durch den Behälter erfasst werden. Die Wartezeit für in der Luft befindliches Material lässt sich entsprechend der Dosiergeschwindigkeit des Ventils und der Viskosität des dosierten Materials festlegen.

Die Wartezeit auf das Material beginnt zum Zeitpunkt t<sub>vc</sub>, damit Material, das nach dem Abschalten aller Dosierventile noch in den Behälter fliesst, erfasst wird. Am Ende der "Materialdosierdauer" endet dieser Prozess und die Anwendung fährt mit dem eigentlichen Messvorgang fort.

## **Phase V**

Nachdem das in der Luft befindliche Material erfasst wurde, fährt die Anwendung mit der eigentlichen Kontrollmessung fort. Während der abschliessenden Messung wird das Endgewicht auf Stabilität überprüft. Ist die Stabilitätsbedingung erfüllt, kann die Kontrollwägung beginnen, selbst wenn die Stabilisierungszeitspanne (die Einschwingzeit) noch nicht abgelaufen ist. Es wird jedenfalls der letzte Gewichtswert als Dosierergebnis verwendet, wenn die Stabilisierungszeitspanne (die Einschwingzeit) abgelaufen ist.

Die folgenden Massnahmen werden bei der Kontrollwägung durchgeführt:

- Es wird das endgültige Dosierergebnis ermittelt:
	- Wenn die Optimierungsfunktion aktiviert ist und in dieser Phase nicht nachdosiert wird, werden die Abschaltpunkte auf Grundlage der Gewichtsdifferenz zwischen dem endgültige Dosierergebnis und dem grössten aktiven Abschaltpunkt optimiert.
	- Wird der Nachdosiervorgang aktiviert und das endgültige Dosierergebnis liegt unterhalb des unteren Grenzwertes für das Zielgewicht, wird die Nachdosierzeit berechnet und der Nachdosiervorgang fortgesetzt.
- Andernfalls werden folgende Schritte durchgeführt:
	- Die Dosierstatistik wird berechnet.
	- Das Statusregister der Anwendung wird gesetzt: Ist das endgültige Dosierergebnis niedriger als der untere Grenzwert für das Zielgewicht, wird "Tol-" gesetzt.

Ist das endgültige Dosierergebnis höher als der obere Grenzwert für das Zielgewicht, wird "Tol+" gesetzt.

Die Signale "Ready" (Bereit) und "Empty" (Leeren) werden gesetzt.

Dann wird der Entleerungsprozess fortgeführt.

Ist das Signal "Ready" hochpegelig, kann das Steuerungssystem die Dosierstatistik lesen.

#### **Phase VI**

Starten des Nachdosierens nach der endgültigen Messung. Bei Ablauf der Nachdosierzeit ist dieser Vorgang beendet und die Anwendung startet die Wartezeit für in der Luft befindliches Material. Das Nachdosieren kommt zum Einsatz, wenn es durch vorherige Konfiguration aktiviert wird und das endgültige Dosierergebnis unter dem unteren Grenzwert für das Zielgewicht liegt.

## **Phasen VII und VIII**

Die Dauer des Signals "Empty" kann mit dem Entleerungsprozess definiert werden. Das "Empty"-Signal wird direkt nach der letzten Kontrollwägung gesetzt und nach Ablauf von "Empty Duration" (Entleerungsdauer) zurückgesetzt. Der Benutzer kann diese Dauer je nach der erforderlichen Zykluszeit festlegen.

Nach Ablauf der "Empty Duration" kann der Benutzer auch eine "Zero Duration" (Nullstellungsdauer) einfügen, wenn die Anwendung auf der Grundlage des Bruttogewichts gesteuert wird. Während dieser Phase entnimmt das Steuerungssystem den Behälter von der Wägeplattform. Der Entleerungsvorgang endet zum Zeitpunkt  $t_{E}$ .

Nach t<sub>E</sub> gibt es zwei mögliche Zustände:

- Wird der Dosierprozess durch das Bruttogewicht gesteuert (automatischer Tariervorgang deaktiviert), wartet die Anwendung auf "Zero Duration", prüft und bereinigt dann die Nullstellung und lädt einen neuen Behälter.
- Wird der Dosierprozess durch das Nettogewicht gesteuert (automatischer Tariervorgang aktiviert), kann das Steuerungssystem den neuen Behälter/die neue Flasche sofort laden.

# **3 Dosieroptimierung**

Ist diese Option aktiviert, kann die Optimierungsfunktion bei der automatischen Rekonfiguration der Abschaltpunkte innerhalb des laufenden oder nachfolgenden Dosierzyklus hilfreich sein, damit das derzeitige endgültige Gewicht innerhalb des kürzesten möglichen Dosierzeitraums innerhalb des Toleranzbereichs des Zielgewichts bleibt.

Es gibt fünf Optimierungsmethoden.

#### **Methode 1 (Rückmeldegewichtsoptimierung)**

Bei dieser Methode wird der grösste Abschaltpunkt auf Grundlage der Abweichung vom Zielgewicht optimiert. Alle anderen Abschaltpunkte werden entsprechend des Optimierungsschritts des grössten Abschaltpunktes umkonfiguriert.

Bei dieser Methode wird das derzeitige Dosiergewicht auf Grundlage der Abweichung vom Zielgewicht optimiert.

Ein Optimierungsschritt (OSN) kann je nach der bevorzugten Korrekturgeschwindigkeit gewählt werden.

OSN = 1 liefert kurze Optimierungszeit mit grossen Schrittweiten

OSN = 3 liefert lange Optimierungszeit mit kleinen Schrittweiten

#### **Methode 2 (Rückmeldezeitoptimierung)**

Bei dieser Methode werden alle Abschaltpunkte entsprechend dem grössten Abschaltpunkt optimiert, sodass die Dosierzeit so weit wie möglich verringert wird.

Bei dieser Methode werden alle Abschaltpunkte näher an den grössten Abschaltpunkt verlegt, um die Gesamtdosierzeit zu verringern.

#### **Methode 3 (Vorsteuerungsoptimierung)**

Diese Methode kann bei variabler (nicht konstanter) Durchflussrate von einem oder allen Dosierventilen verwendet werden. Dabei wird der Durchschnittswert der variablen Durchflussrate über die letzten 10 Dosierzyklen errechnet und der grösste Abschaltpunkt auf Grundlage dieses Wertes optimiert. Alle anderen Abschaltpunkte werden entsprechend des Optimierungsschritts des grössten Abschaltpunktes umkonfiguriert.

#### **Methode 4**

Diese Methode stellt eine Kombination aus Methode 1 und Methode 3 dar.

#### **Methode 5**

Diese Methode stellt eine Kombination aus Methode 2 und Methode 3 dar.

#### **Hinweise**

- Wir empfehlen, die Leistung der Dosierventile bei abgeschalteter Optimierungs- und Nachdosierfunktion und bei fester Konfiguration der Dosierparameter zu testen, darunter die nachstehenden Parameter:
	- Normales Dosieren
	- Materialdosierdauer
	- Stabilitätskriterien für das endgültige Dosiergewicht
- Nach mindestens 10 Dosierzyklen sind die Dosiergewichte einander sehr ähnlich und die Standardabweichung der Dosierstatistik liegt innerhalb des zulässigen Bereichs. Wir empfehlen, zu diesem Zeitpunkt die Optimierungsfunktion einzuschalten, andernfalls kann sich das endgültige Dosiergewicht beim Einschalten der Optimierungsfunktion verschlechtern.
- Nach Änderung der normalen Dosierparameter wie "Normal Fill Weight" (Normales Dosiergewicht), "Lock Duration" (Sperrdauer) und "Output" (Ausgang) werden die Optimierungsparameter zurückgesetzt und die Optimierung findet erneut statt, wenn sie mit geänderten normalen Dosierparametern erneut aktiviert wird.

## **4 Dosierüberwachung**

## **4.1 Gewichtsbasierte Dosierüberwachung**

Die aktuelle Dosierkurve kann durch Aktivierung der Überwachungsfunktion überwacht werden. Nach der Aktivierung erstellt diese Funktion eines Überwachungskurve, welche die Untergrenze für die derzeitige Dosierkurve festlegt. Fällt die derzeitige Dosierkurve unter die Überwachungskurve, bedeutet dies, dass in der Dosieranwendung ein Fehler aufgetreten ist. Dieser Fehler wird als Beutel-/Flaschenbruch interpretiert. Für die Dosierüberwachungsfunktion wird ein Differenzialgewicht eingegeben, bei dem eine Überwachungscharakteristikkurve der Dosiercharakteristikkurve folgt. In der Überwachungskurve werden nur Gewichtszunahmen aufaddiert. Bleibt das Dosiergewicht gleich oder nimmt es ab, behält die Überwachungskurve ihren Wert. Schneidet die Dosiercharakteristikkurve die Überwachungscharakteristikkurve (weil Dosiermaterial aus dem Behälter entweicht), wird dies als Beutel-/Flaschenbruch gewertet. Die Überwachungskurve ist hierunter dargestellt:

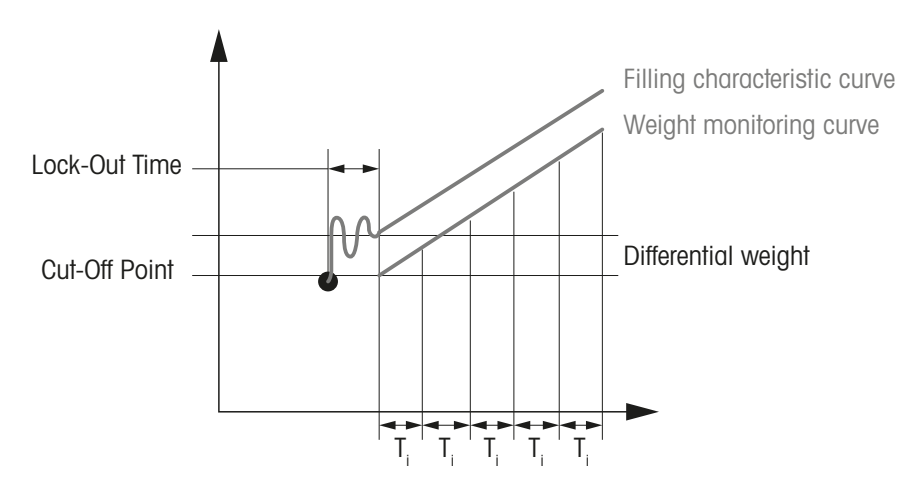

Die Überwachungskurve folgt der Dosiercharakteristikkurve mit der Messrate (F $_{\sf max}$  = 1 / T $_{\sf i}$ ).

Wenn also die Dosierkurve unter die Überwachungskurve sinkt, wird ein Beutelbruch spätestens bei Ti = 1 / Fmax erkannt. Die Überwachung setzt ein, sobald die Sperrzeit für den Abschaltpunkt abgelaufen ist.

Tritt dieser Fehler auf, werden folgende Massnahmen ausgeführt:

- Der restliche Dosierprozess wird angehalten.
- Das Fehler-Bit für Beutel-/Flaschenbruch wird gesetzt.

Nach Zurücksetzen des Fehlerzustands kann der Dosierprozess fortgesetzt werden.

Potenzielle Gründe für Beutel-/Flaschenbruch während der Dosieranwendung sind:

- Der Beutel/die Flasche reisst und das Material sickert schneller heraus, als es abgefüllt wird.
- Der Beutel/die Flasche platzt.

## **4.2 Zeitgesteuerte Dosierüberwachung**

Dieser Überwachungsmodus kann überwachen, ob das Dosiermaterial fortlaufend abgefüllt wird. Wird der Dosiervorgang unterbrochen, lässt sich aufgrund der Zeitüberschreitungsparameter feststellen, wo das Problem aufgetreten ist.

Bei dieser Vorgehensweise kann der Benutzer Timeout-Zeitspannen für die Abschaltpunkte definieren und die Dosierüberwachungsfunktion prüft, ob Abschaltpunkte innerhalb dieser vordefinierten Zeitspannen erreicht werden. Wird eine dieser parameterisierten Zeitspannen überschritten, werden die restlichen Dosieranwendungen angehalten und das entsprechende Fehler-Bit wird gesetzt. Dieser Fehler wird als Unterbrechung der Zufuhr des Dosiermaterials gewertet.

Nach Zurücksetzen des Fehlerzustands kann der Dosierprozess fortgesetzt werden.

Potenzielle Gründe für den Zeitüberschreitungsfehler sind:

- Falscher Zeitüberschreitungsparameter durch den Benutzer festgelegt.
- Dosierventil defekt oder hängt.

# **5 Status der Dosieranwendung**

Alle anwendungsspezifischen Fehler und Status-Bits werden in einem Register der Wägezelle gespeichert. Die Wägezelle überwacht fortlaufend die Dosieranwendung und aktualisiert den Inhalt dieses Registers. Das Steuerungssystem kann den Dosierprozess überwachen, indem es den Inhalt dieses Registers ausliest.

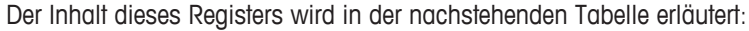

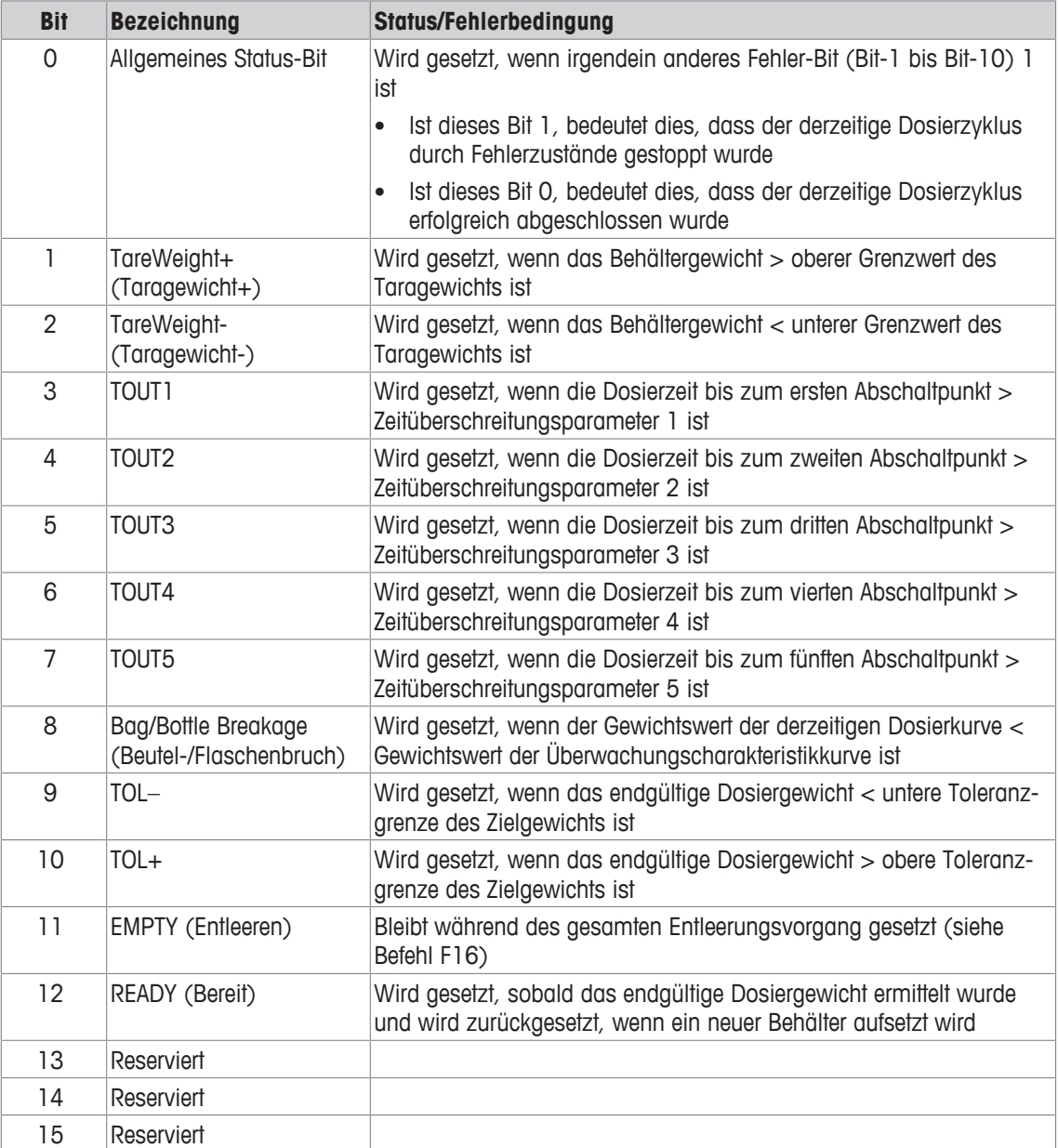

Das Allgemeine Status-Bit wird automatisch gesetzt, wenn eines der Fehler-Bits (Bit 1 bis Bit 10) gesetzt wird. Die Dosieranwendung wird automatisch angehalten, wenn eines der Fehler-Bits (Bit 1 bis Bit 8) gesetzt wird.

Die Werte in diesem Register werden automatisch gesetzt, wenn ein "run"- oder "abort"-Befehl (Start oder Abbruch) von der Wägezelle empfangen wird.

Die Status-Bits READY und EMPTY können durch das Steuerungssystem, zur Erkennung des richtigen Zeitpunkts zum Aufsetzen eines neuen, leeren Behälters auf die Wägeplattform nach Abschluss eines Dosierzyklus, überwacht werden.

# **6 Dosierstatistik**

Sowohl die SLP852D- als auch die SLP854D-Wägezellen sind in der Lage, Statistikdaten in einem Register zu speichern. Folgende Daten werden in diesem Register gespeichert:

- Mittelwert aller aktuellen Dosierergebnisse
- Standardabweichung aller aktuellen Dosierergebnisse
- Gesamtgewicht aller vorherigen Dosierzyklen
- Anzahl aller Dosierzyklen
- Letztes Dosierergebnis, das durch die Wägezelle aufgezeichnet wurde
- Letzte Gesamtdosierzeit, die durch die Wägezelle aufgezeichnet wurde

Die Dosierstatistik kann durch den Benutzer angezeigt werden. Die Wägezelle berechnet diese Statistik fortlaufend, bis der Benutzer die Statistik zurücksetzt. Dadurch kann man individuelle Statistiken für verschiedene Batches führen.

Nur erfolgreiche Dosierzyklen, die nicht von Hand oder aufgrund eines Fehlers abgebrochen wurden, finden sich in der Statistik wieder.

# **7 Anhang**

## **7.1 Konfigurationsschritte für die Dosieranwendung**

- 1 Konfigurieren des Wägemodus -> Sensormodus.
- 2 Konfigurieren des Digitalausgangs -> Ventilfunktion
- 3 Konfigurieren des Digitaleingangs -> Dosiersteuerung oder andere Funktionen.
- 4 Konfigurieren des Dosierprozesses -> Aktivieren oder Deaktivieren von Funktionen gemäss Ihren Erfordernissen
	- $\Rightarrow$  Automatisches Tarieren
	- ð Vordosieren
	- ð Normales Dosieren
	- $\Rightarrow$  Nachdosieren
	- ð Gewichtsbasierte Überwachung
	- ð Zeitbasierte Überwachung
	- $\Rightarrow$  Optimierung der Abschaltpunkte
	- $\Rightarrow$  Entleerungsfunktion
- 5 Konfigurieren des Zielgewichts und der Toleranz.

## **7.2 MT-SICS-Beispielbefehle für die Dosieranwendung via APW-Link**

1 Konfigurieren Sie in der Registerkarte "Weighing" (Wägen) den "Weighing Mode" (Wägemodus) der Wägezelle als "Sensor Mode" (Sensormodus) **(MT-SICS: M02**).

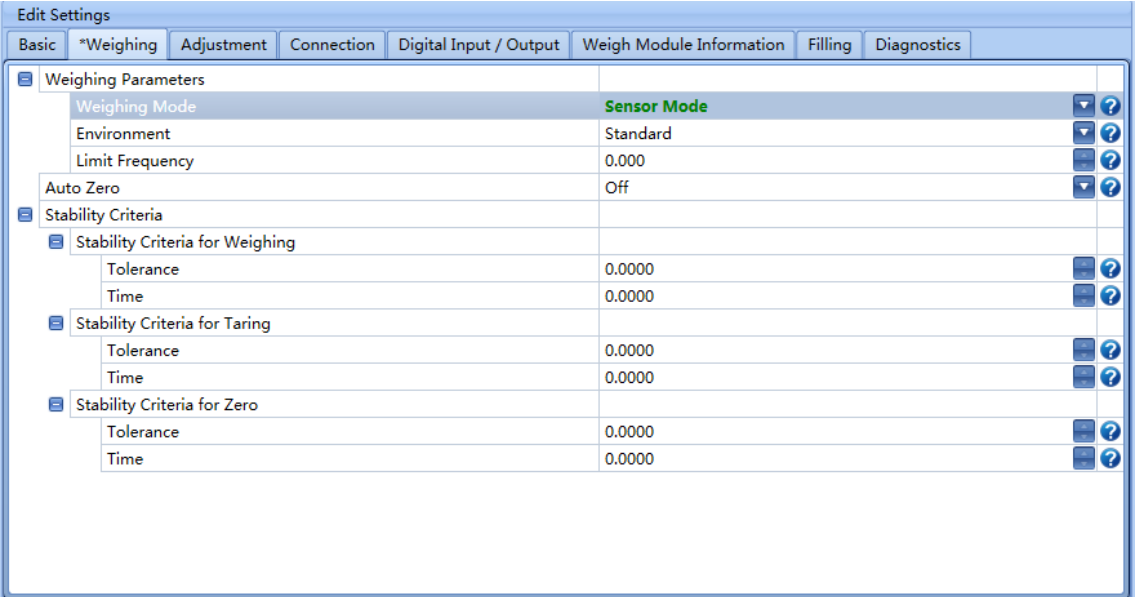

- $\Rightarrow$  Sie sehen die Registerkarte "Filling" (Dosieren), siehe Schritt 3.
- ð Der "Sensor Mode" (Sensormodus) wurde speziell auf die Dosieranwendung ausgelegt und muss richtig eingestellt werden. Andernfalls beeinflusst er die Dosiergenauigkeit.
- 2 Konfigurieren Sie in der Registerkarte "Digital Input/Output" (Digitalein-/ausgänge) folgende Elemente:

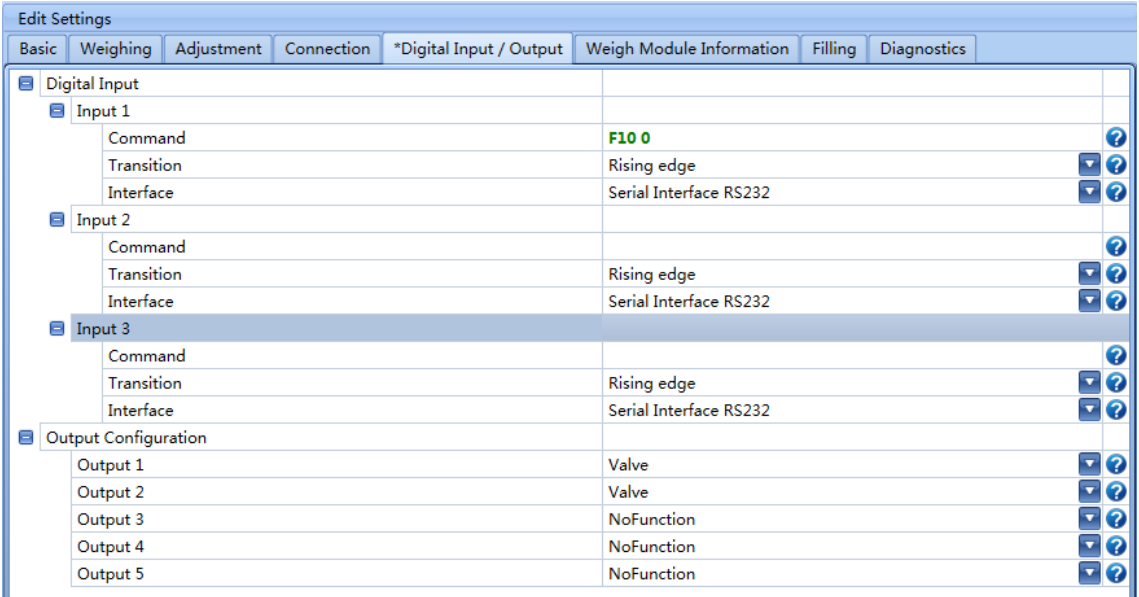

ð Digitaleingänge als "Start Filling" (Dosierbeginn) oder andere Funktionen, die Sie benötigen (**MT-SICS: F10 0**)

ð Digitalausgänge als "Valve" (Ventil) (**MT-SICS: F15**)

3 Aktivieren oder deaktivieren Sie in der Registerkarte "Filling" und der Unterregisterkarte "Basic Setup" (Grundeinstellungen) die Dosierfunktionen nach Ihren Erfordernissen.

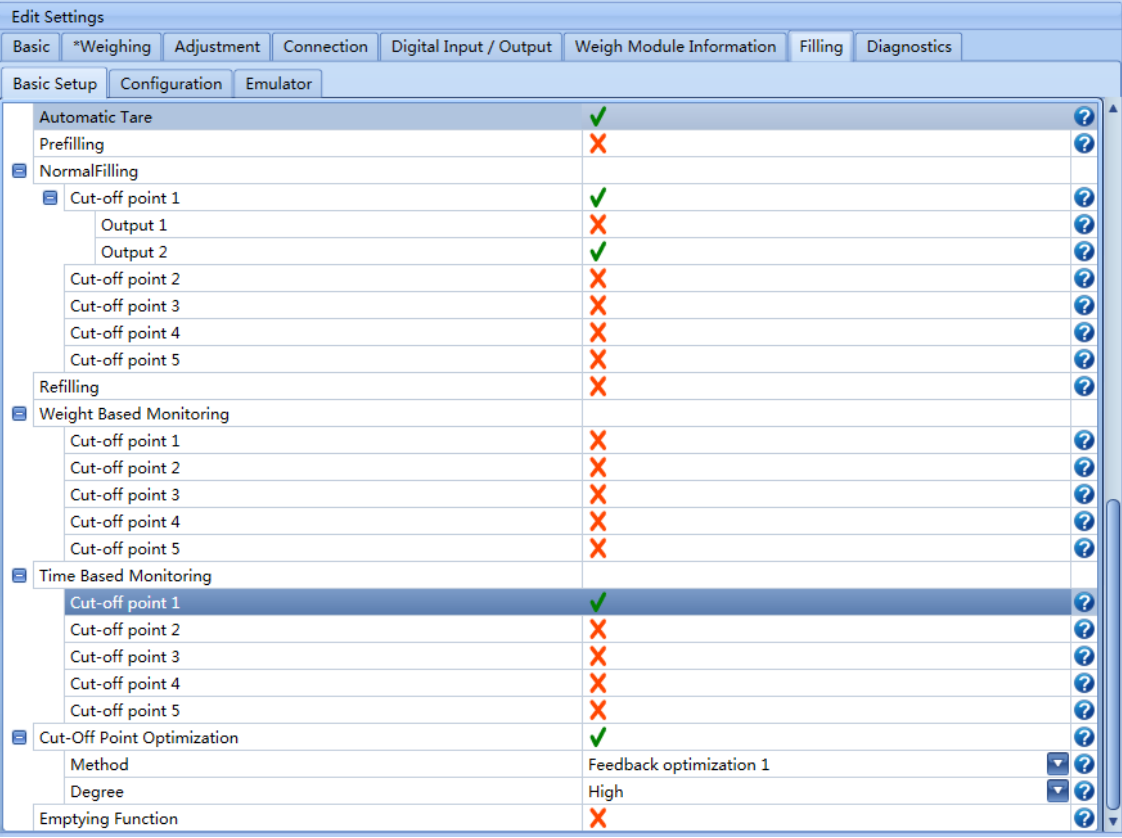

- ð Automatic Tare (Automatisches Tarieren) (**MT-SICS: F14**) Aktiviert/deaktiviert die Funktion zum automatischen Tarieren. Ist diese Funktion aktiviert, wird der Dosierprozess über das Nettogewicht gesteuert. Andernfalls wird er anhand des Bruttogewichts gesteuert.
- ð Prefilling (**MT-SICS: F01**) (Vordosierung) Aktiviert/deaktiviert die Vordosierfunktion auf Grundlage der Maschinenleistung. Die Vordosierfunktion sollte normalerweise deaktiviert sein.
- ð Normal Filling (**MT-SICS: F13**) (Normales Dosieren) Wählen Sie, wie viele Kontrollpunkte Sie benötigen und welcher Digitalausgang für jeden Kontrollpunkt verwendet werden soll.
- ð Weight Based Monitoring (**MT-SICS: F06**) (Gewichtsbasierte Überwachung) Aktiviert/deaktiviert die Gewichtsüberwachungsfunktion. Wenn Sie die Materialdurchflussrate während des Dosierprozesses sehr gut kennen, sollten Sie die Funktion aktivieren. Andernfalls sollten Sie die Funktion deaktivieren.
- ð Time Based Monitoring (**MT-SICS: F07**) (Zeitbasierte Überwachung) Aktiviert/deaktiviert die Zeitüberwachungsfunktion. Wenn Sie die Zeit für jeden Dosierprozess sehr gut kennen, sollten Sie die Funktion aktivieren. Andernfalls sollten Sie die Funktion deaktivieren.
- ð Cut-off Optimization (**MT-SICS: F05**) (Abschaltoptimierung) Nach der Aktivierung der Funktion zur automatischen Optimierung wählen Sie die Optimierung. Normalerweise wählen Sie die Methode "Feedback optimization" (Rückmeldeoptimierung)
- ð Empty Function (**MT-SICS: F16**) (Entleerungsfunktion) Aktiviert/deaktiviert die Entleerungsfunktion. Wenn Sie den Zeitablauf des Entleerungsprozesses sehr gut kennen, sollten Sie die Funktion aktivieren. Andernfalls sollten Sie die Funktion deaktivieren.

4 In der Registerkarte "Filling" (Dosieren) und der Unterregisterkarte "Configuration" (Konfiguration) werden die Parameter für die im vorigen Schritt aktivierte Dosierfunktion im Einzelnen konfiguriert.

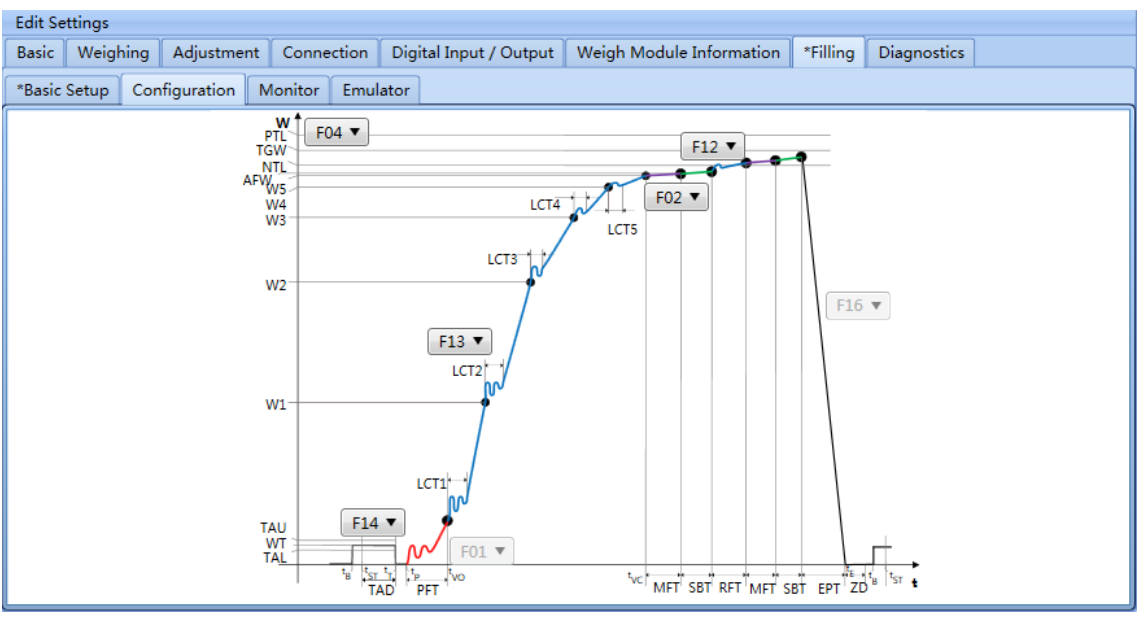

- ð **MT-SICS F04**: Konfigurieren des Zielgewichts und des zulässigen Toleranzbereichs.
- ð **MT-SICS F14**: Konfigurieren des zulässigen Gewichtsbereichs für das automatische Tarieren und den zulässigen Zeitbedarf.
- ð **MT-SICS F01**: Konfigurieren der Dauer der Vordosierung.
- ð **MT-SICS F13**: Konfigurieren des normalen Dosierprozesses inklusive des Kontrollpunktwertes und der Sperrdauer.
- ð **MT-SICS F02**: Konfigurieren der Zeitdauer für die Materialdosierung.
- ð **MT-SICS F12**: Konfigurieren der Stabilitätskriterien für das endgültige Dosiergewicht.
- ð **MT-SICS F16**: Konfigurieren der Dauer für Entleerung und Nullstellung.
- 5 In der Registerkarte "Filling" und der Unterregisterkarte "Monitor" (Überwachung) werden die Parameter für die aktivierte Überwachungsfunktion im Einzelnen konfiguriert.

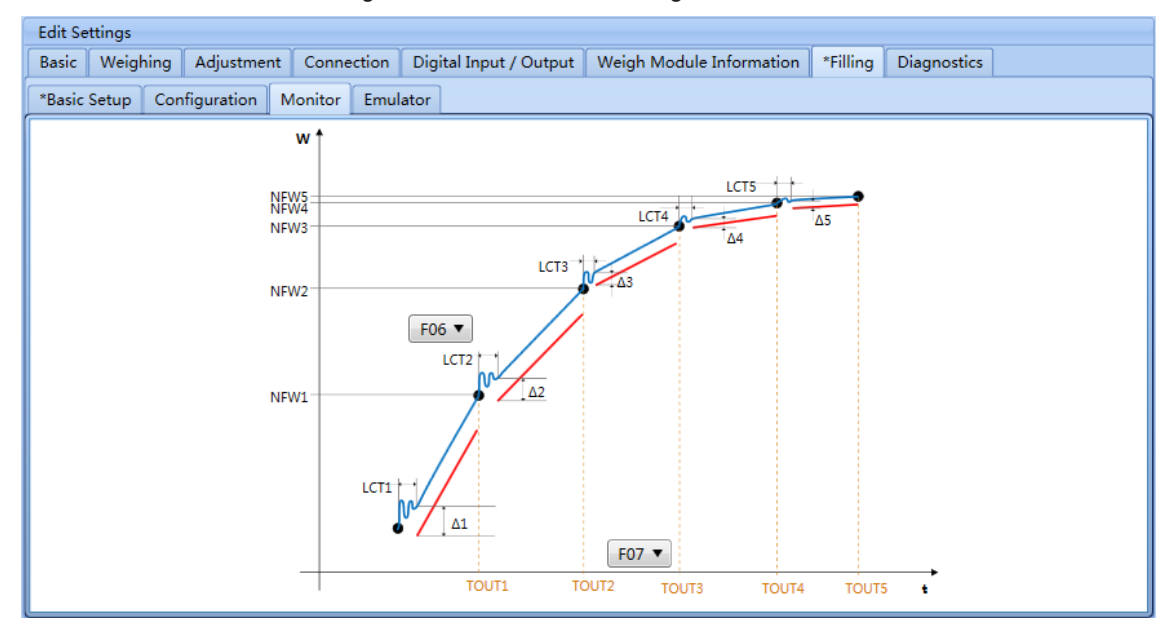

- ð **MT-SICS F06**: Konfigurieren der Gewichtsüberwachungsfunktion für die Dosieranwendung.
- ð **MT-SICS F07**: Konfigurieren der Zeitüberwachungsfunktion für die Dosieranwendung.

6 In der Registerkarte "Filling" und der Unterregisterkarte "Emulator" lässt sich der Dosierprozess emulieren.

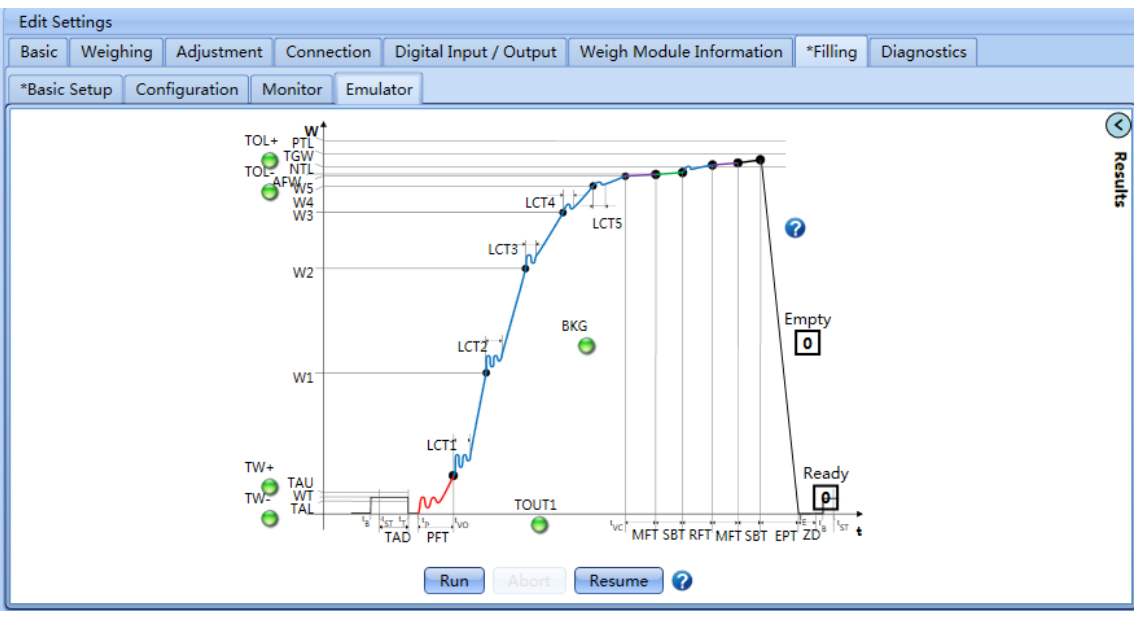

- ð (**MT-SICS F10 0**) zum Starten des Dosierprozesses ausführen.
- ð (**MT-SICS F10 1**) abbrechen, um den Dosierprozess abzubrechen.
- ð (**MT-SICS: F10 2**) fortführen, um den Dosierprozess nach einer Unterbrechung fortzusetzen.

## **7.3 SAI-Beispielbefehle für die Dosieranwendung von der PLS**

1 Konfigurieren des "Weighing Mode" (Wägemodus) mittels des zyklischen SAI-Befehls (**Wert: 290**) auf "Sensor Mode" (Sensormodus).

Bei einer SIEMENS S7-1200 CPU1215C können Sie beispielsweise die Funktion "DPWR\_DAT" dazu verwenden, den Befehl an das Gerät zu schicken und dann mit der Funktion "DPRD\_DAT" die Rückmeldung vom Gerät lesen.

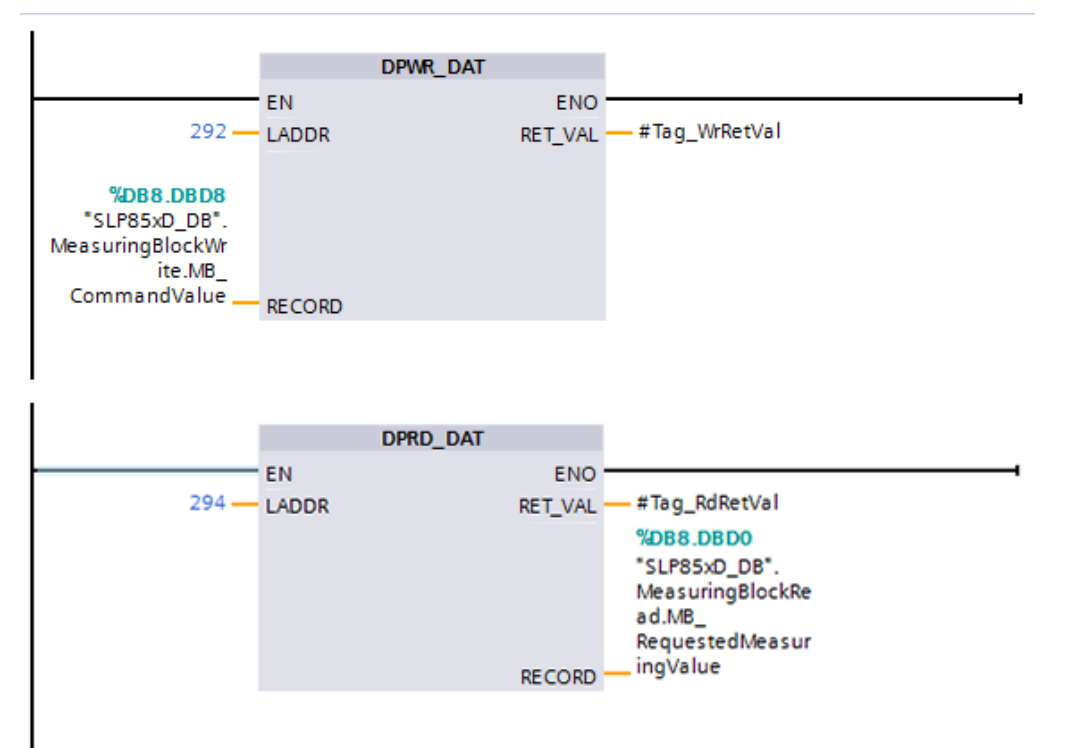

2 Konfigurieren der Dosierparameter mittels azyklischer SAI-Befehle, siehe "SAI-Befehle für die Dosieranwendung"

Mit einer SIEMENS S7-1200 CPU1215C beispielsweise lässt sich die Funktion "WRREC\_DB" zum schrittweisen Schreiben der Dosierparameter in das Gerät einsetzen. Mit der Funktion "RDREC\_DB" lassen sich die Rückmeldungen vom Gerät einlesen.

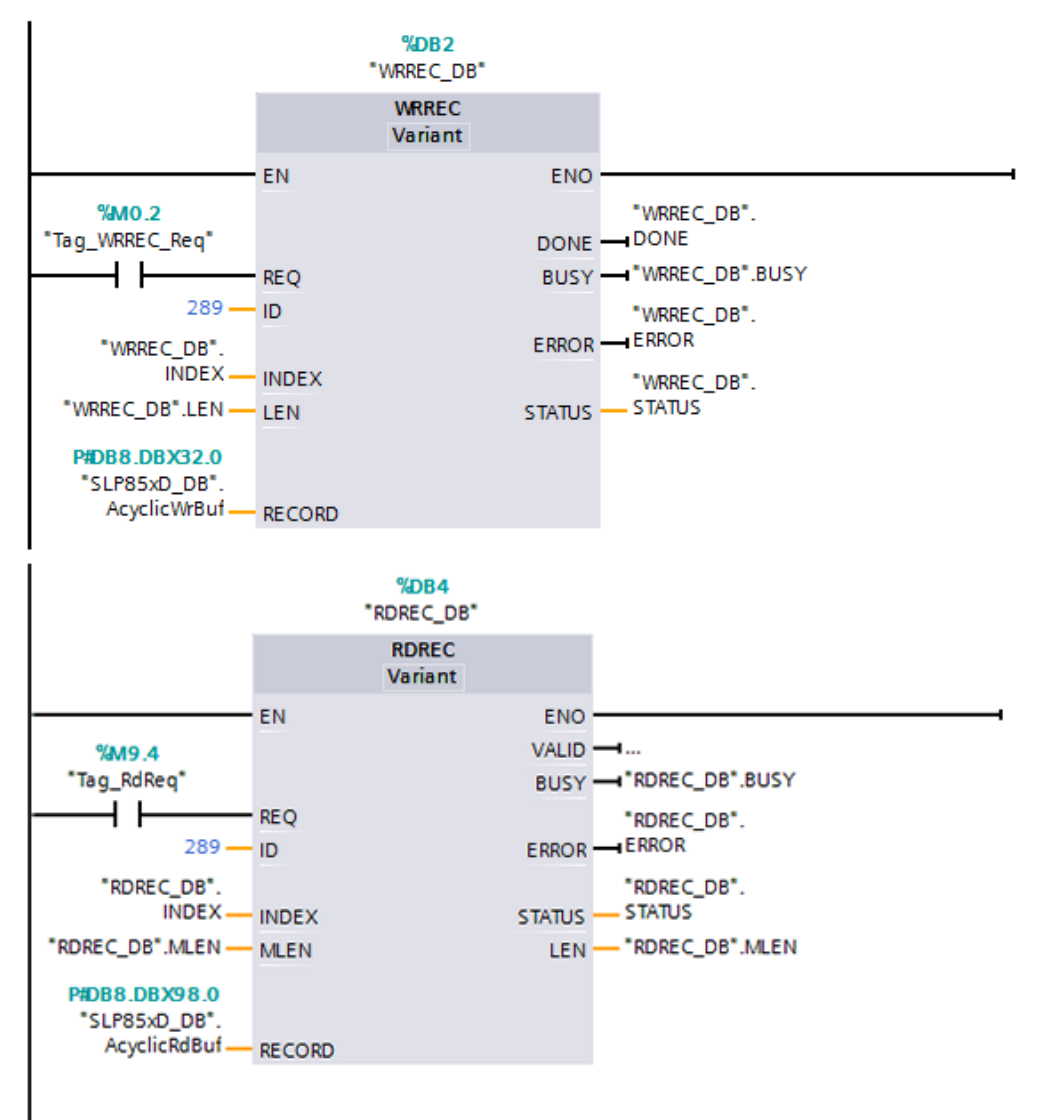

3 Starten Sie den Dosierzyklus mit dem zyklischen SAI-Befehl (**Wert: 500**). Bei einer SIEMENS S7-1200 CPU1215C können Sie beispielsweise die Funktion "DPWR\_DAT" dazu verwenden, den Befehl an das Gerät zu schicken und dann mit der Funktion "DPRD\_DAT" die Rückmeldung vom Gerät lesen.

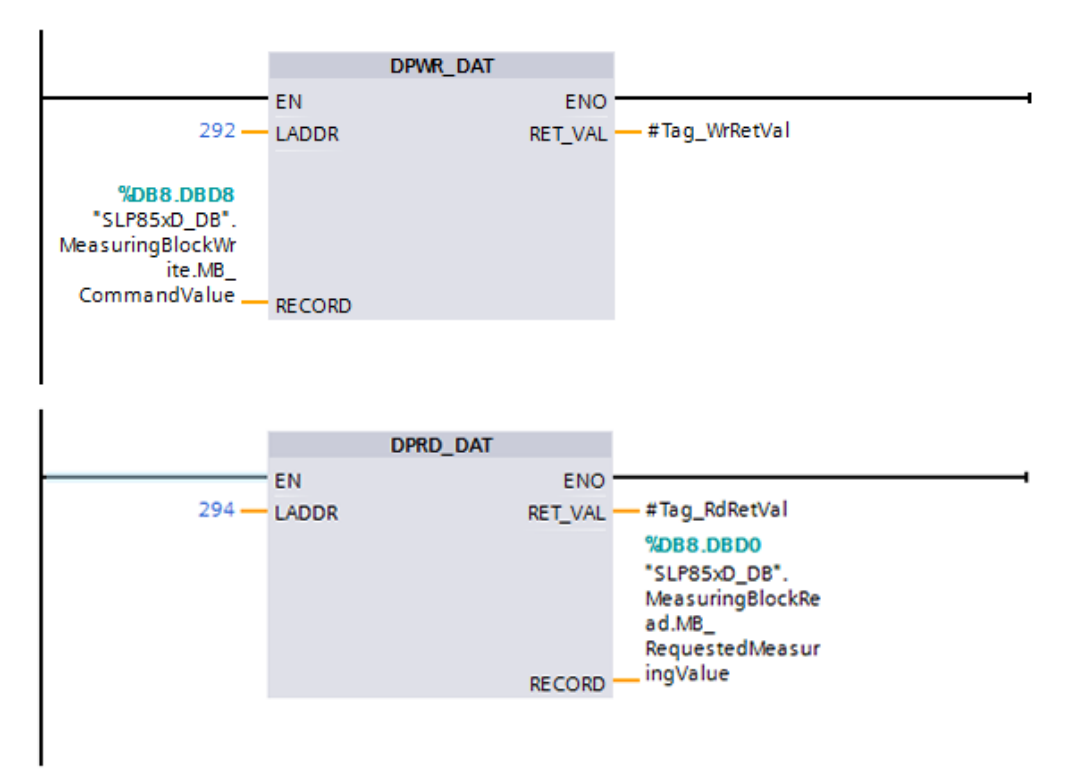

# **7.4 MT-SICS-Befehle für die Dosieranwendung**

**Befehl Beschreibung** F01 Automatische Vordosierkonfiguration F02 Konfiguration der Materialdosierdauer F03 Automatisches Vordosieren F04 Konfiguration des Zielgewichts F05 Konfiguration der Optimierungsfunktion F06 Konfiguration der Gewichtsüberwachungsfunktion F07 Konfiguration der Zeitüberwachungsfunktion F08 Dosierstatistik F09 Status der Dosieranwendung F10 Steuerung des Dosierens F11 Dosierstatus melden F12 Konfiguration der Dosierstabilitätskriterien F13 Konfiguration des normalen Dosierens F14 Konfiguration des automatischen Tarierens F15 Konfiguration der Digitalausgangsfunktion F16 Konfiguration der Entleerungsfunktion

Folgende MT-SICS-Befehle stehen für die Dosieranwendung zur Verfügung.

## **Hinweis**

Weitere Informationen zu MT-SICS-Befehlen finden Sie im "Reference Manual for MT-SICS Interface Commands" (Referenzhandbuch für MT-SICS-Schnittstellenbefehle), 11781363 (Englisch).

## **7.5 SAI-Befehle für die Dosieranwendung**

#### **Zyklische Befehle**

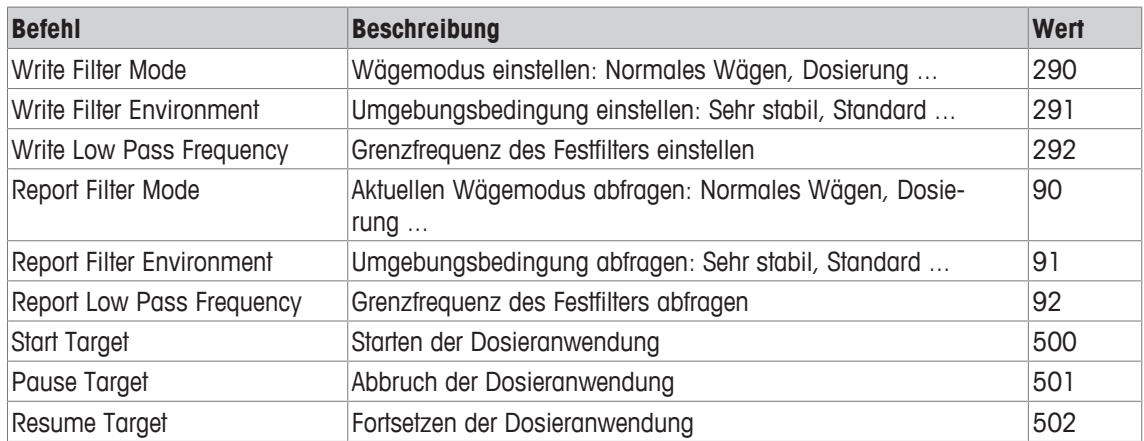

## **Azyklische Befehle**

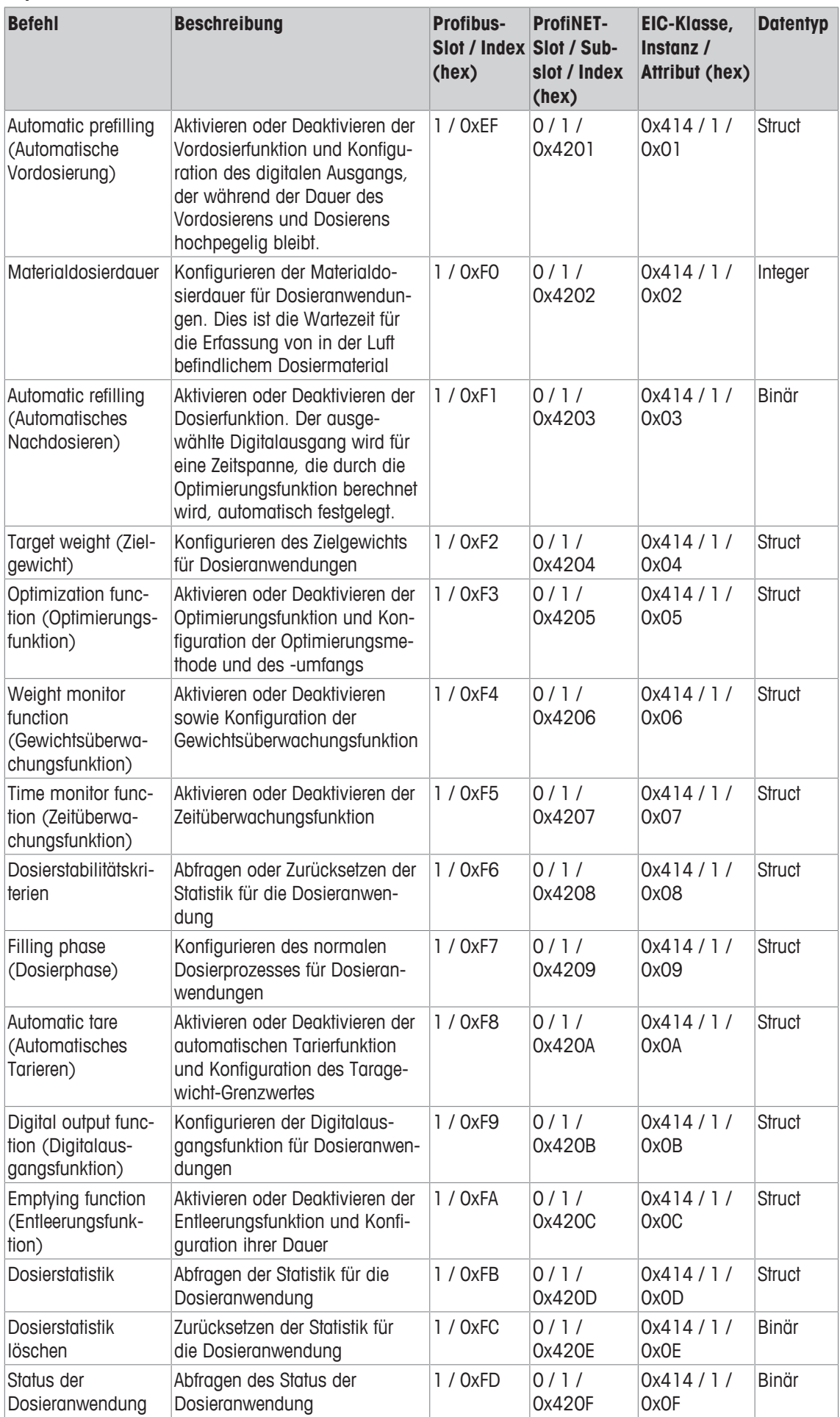

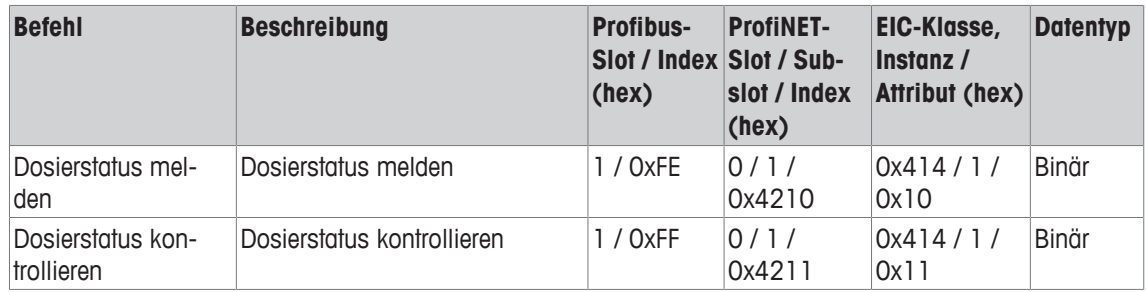

GWP® ist der globale Wägestandard, der eine gleichbleibende Genauigkeit von Wägeprozessen gewährleistet und auf alle Geräte aller Hersteller anwendbar ist. Er erleichtert:

- · Die Auswahl der richtigen Waage
- · Die Kalibrierung und sichere Bedienung Ihrer Wägetechnik
- · Die Einhaltung von Qualitäts- und Konformitätsstandards in Labor und Produktion

www.mt.com/GWP

**www.mt.com**

Für mehr Information

**Mettler-Toledo GmbH** Industrial 8606 Nänikon, Switzerland www.mt.com

Technische Änderungen vorbehalten. © Mettler-Toledo GmbH 10/2016 30313717B de

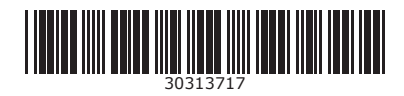